# Инструкция по настройке и использованию inReach SE совместно с системой АОПА-Трекер

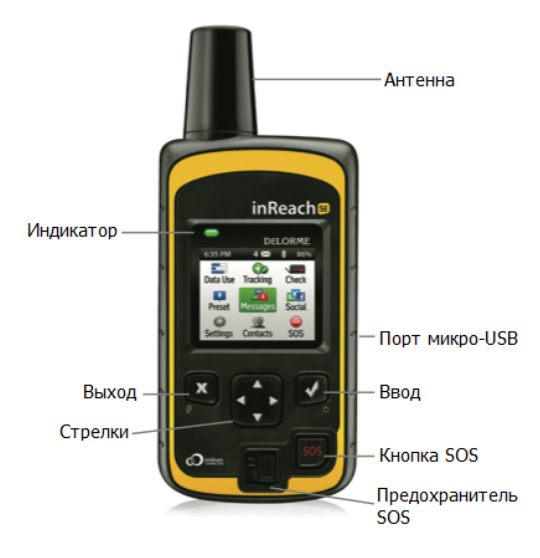

## Использование в полёте

## 1. Включить устройство

Длинное (около 5 сек) нажатие на Ввод, стрелка влево на меню "Power on" и Ввод.

## 2. Убедиться, что Tracking включен.

На иконке с Tracking светится зелёная галочка.

## 3. Перед вылетом выслать стандартное сообщение DEP.

Длинное (около 5 сек) нажатие на Выход -> выбрать сообщение DEP -> Ввод.

Также можно выбрать иконку Preset и выбрать сообщение.

## 4. После посадки выслать стандартое сообщение ARR (ОК).

Длинное (около 5 сек) нажатие на Выход -> выбрать сообщение ARR -> Ввод.

Также можно выбрать иконку Preset и выбрать сообщение.

## 5. После отсылки сообщения ОК выключить устройство (при необходимости).

Дождаться звука отсылаемого сообщения, затем длинное (около 5 сек) нажатие на Ввод, далее стрелка вверх на меню Power Off и Ввод

## Полезные советы и информация

- Мигающий красным цветом индикатор означает, что устройство не может связаться со спутником Iridium. Обеспечьте лучшую видимость небосвода. Рекомендуется размещать устройство под лобовым стеклом.
- На прямых солнечных лучах устройство может перегреваться и выдавать сообщение о перегреве и перестать работать.
- При временной стоянке можно не выключать. Если устройство находится в одной точке, трекинг выдает точку один раз в четыре часа (указано в настройках) и не расходует траффик.
- При плохой видимости небосвода (например в железном ангаре) определяемая координата может "прыгать" более чем на 100 м и устройство будет пытаться передать трековые точки, считая, что началось движение. Либо будет пытаться получить входящие сообщения, и, не видя спутников, быстро (примерно за ночь) высадит аккумуляторы. Поэтому устройство при длительной стоянке нужно не забывать выключать.
- При отсылке сообщения (например DEP или ARR) убедитесь, что сообщение отослано. Иногда, при плохой видимости небосвода, устройство не определяет координату и выводит вопрос "*Отослать без координаты или еще подождать для определения?*" - и ждёт ответа пользователя, не отсылая ни самого сообщения ни трековых точек.
- С устройства можно отсылать произвольные текстовые сообщения на web-страницу (MapShare), на мобильный телефон по SMS или на электронную почту. Однако прислать сообщение на устройство можно только через web-страницу. Рекомендуем изучить двух-стороннюю связь заранее. Не надейтесь, что вы разберётесь с ней, когда понадобится.
- При подключении внешнего питания, например от прикуривателя, через порт микро-USB, устройство будет автоматически включаться и переходить в режим трекинга (установлено в настройках)

# Настройка устройства (Settings)

**Display** Screen Lock = Off Color Scheme = Light Brightness = 100% Display Timer = 1 min Always On w/Ext Power=On \* **Tracking** Moving Interval = 2 min Stationary Interval = 4 hrs Stationary Radius = 100 m Extended Tracking = Off Auto Track When On = On Bluetooth  $F$ nabled = Off Pair inReach **Connected** Messages Check interval = 20 min Ring Until Msg is Read = On Adaptive Mail Check = On **Sounds** Mute  $All = Off$ Volume = 100% Message Received = Ring Message Sent = Ascending Critical Alert = Whistle Power Off = Descending

## \* Рекомендуемые настройки выделены жирным шрифтом

firmware: v2.6.32175E

Time Time Format = 24 hr Zone = Greenwich Daylight Saving = Disabled Units Coordinates = Deg, Min Datum = WGS84 Measures = NM/Ft Power Auto on with External = On Auto off w/out External = Off Owner Info <Имя Фамилия>, <мобильный телефон>, email Display Info at Startup = On

## Настройки в личном кабинете [http://explore.delorme.com](http://www.google.com/url?q=http%3A%2F%2Fexplore.delorme.com&sa=D&sntz=1&usg=AFQjCNFp0nEScCe4nKi-nnXuK6-h83EnZg)

## Закладка Social.

MapShare: On

Выбрать удобное имя для MapShare.

Options:

Password - при необходимости установить пароль на MapShare

> Visitor Controls: установить галочки на "Allow map viewers to locate you", "Allow map viewers to send you messages" Message types that visitors can see: установить галочки на Tracking, Locate, MapShare, Reference

## Закладка Settings

Убедиться, что контактная информация верна.

## Закладка Messages. Настройка стандартных сообщений.

Пример настройки:

Message 1: DEP TYP/R44 REG/RA04999 C/IVANOV +74959267038 Message 2: ARR TYP/R44 REG/RA04999 C/IVANOV +74959267038 Message 3: MAYDAY TYP/R44 REG/RA04999 C/IVANOV +74959267038

Внимание! Необходимо убедиться, что для всех стандартных сообщений установлена галочка MapShare, иначе АОПА-Трекер не сможет получать сообщения. Все остальные получатели настраиваются по желанию.

Для АОПА-Трекер текст сообщений не имеет значения, кроме сообщения о вылете, которое должно начинаться с "DEP". Все остальные сообщения АОПА-Трекер интерпретирует как "OK" (Прибытие).

После изменения настроек может потребоваться синхронизация с помощью программы inReach Sync.